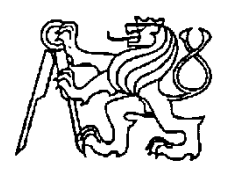

**Středoškolská technika 2013**

**Setkání a prezentace prací středoškolských studentů na ČVUT**

## **Zjednodušení stolního fotbalu**

**Jaroslav Cajthaml, Jan Ebert**

VOŠ a SPŠE Františka Křižíka Na Příkopě 16, Praha 1

## **Popis projektu:**

Tento projekt vznikl za účelem "zjednodušit" hraní stolního fotbálku. Veškeré úkony řídí mikrokontrolér ATmega8, který zobrazuje skóre hry na jednořádkovém LCD displeji a zároveň řídí mechanismus, který vrací míček do hry. Pro lepší vidění jsou na fotbálku umístěny dva číslicové segmenty, které řídí řadič 4026 a impulzy mu dodává také již zmíněný mikrokontrolér. Zde popíšeme funkci programu, který je nahrán do mikroprocesoru.

Funkce programu je jednoduchá - po prvních inicializacích portů se program uzavře do smyčky a čeká na sepnutí obvodu NE555, který sepne tehdy, projde-li bránou míček. Pokud projde míček, přičte se k proměnné X nebo Y jednička, zobrazí se na displeji a pošle impulz do řadiče 4026, který zvýší hodnotu na segmentu o jedničku. Dále je ve smyčce také část programu, která řídí mechanizmus pro podávaní míčku. Proto, aby mohl motor jet nahoru, musí být splněna podmínka, že míček je na podavači a mechanizmus je ve spodní poloze. Dojede-li motor nahoru, motor stále běží, ale nemá kam jet (tím zajistíme, vpadnutí míčku do hřiště) a program čeká dvě sekundy. Pokud míček není již na podavači, motor se rozběhne směrem dolů. Dále pokud někdo stiskne tlačítko pro pauzu, přejde se do podprogramu s názvem "Pauza" a vrátí se, až někdo stiskne znovu tlačítko. Smyčka se ukončí, je-li X rovno Y, nebo Y se rovná 10, nebo X se rovná deseti. Poté už jen program vyhodnocuje, které družstvo vyhrálo a zobrazí údaje na displeji.

Program byl napsán ve vývojovém prostředí Bascom firmy MCS electronics.

#### **Program:**

```
\text{Sreqfile} = \text{"m8def.dat"}|Scrystal = 8000000$1i\bar{b} "1cd4.1bx"
Config Lcd = 16 * 1Config Led = 16 * 1<br>Config Lednode = Pin<br>Config PORTC = Input<br>Config PORTD = Output<br>Dim X As Byte<br>Dim Y As Byte
X = 0Y = 0Cerveni Alias PINC.1
Modri Alias PINC.2
Micek Alias PINC.4
Tlacitko Alias PINC.0
Motor1 Alias PIND.1
Motor2 Alias PIND.5
Impulze Alias PIND.3
Bzucak Alias PIND.4
Modryseg Alias PIND.6
Cervenyseg Alias PIND.7<br>Declare Sub Pauza()
PORTD = 0Vait 2
Cursor Off
\mathsf{CIs}Led "VITEJTE VE HRE"
Vaitas 1500
Do
\mathsf{lcls}Led "---"x "-------"y "---"<br>If Cerveni = 0 Then
X = X + 1Cervenyseg = 0
Vaitas 1500
Cervenyseg = 1
End If
If Modri = 0 Then
\frac{y}{y} = \frac{y+1}{y+1}Modryseg = 0
Vaitas 1500
Modryseg = 1
End If
If Tlacitko = 0 Then Gosub Pauza
If Spodek = 0 And Micek = 0 Then
Motor1 = 1Motor2 = 1End If
```

```
If Vrsek = 0 Then
\begin{array}{ll}\n\text{Bzucak} & = & 1 \\
\text{Bzucak} & = & 1 \\
\text{Wait} & 2 \\
\text{Motor1} & = & 0\n\end{array}Bzucak = 0End If
If Spodek = 0 Then
Motor2 = 0End If
Loop Until X = 9 And Y = 9 Or X = 10 Or Y = 10
If X < Y Then
\overline{\text{C1s}}Led "MODRI VYHRALI!"
Modryseg = 0<br>Vaitas 1500
Impulzc = 1
Vaitas 150
Impulzc = 0
Modyseg = 1End If
If Y \leftarrow X Then
Cls<br>Led "CERVENI VYHRALI!"
Cervenyseg = 0<br>Vaitas 1500
Impulzc = 1
Vaitas 150
Impulzc = 0
Cervenyseg = 1<br>End If
If X = Y Then
Cls<br>Led "REMIZA!"
Vaitas 1500
Impulzc = 1
Vaitas 150<br>Impulzo = 0<br>End If
Pauza:
Do
If Tlacitko = 0 Then<br>Return
End If
Loop
End
```
# **Schéma zapojení:**

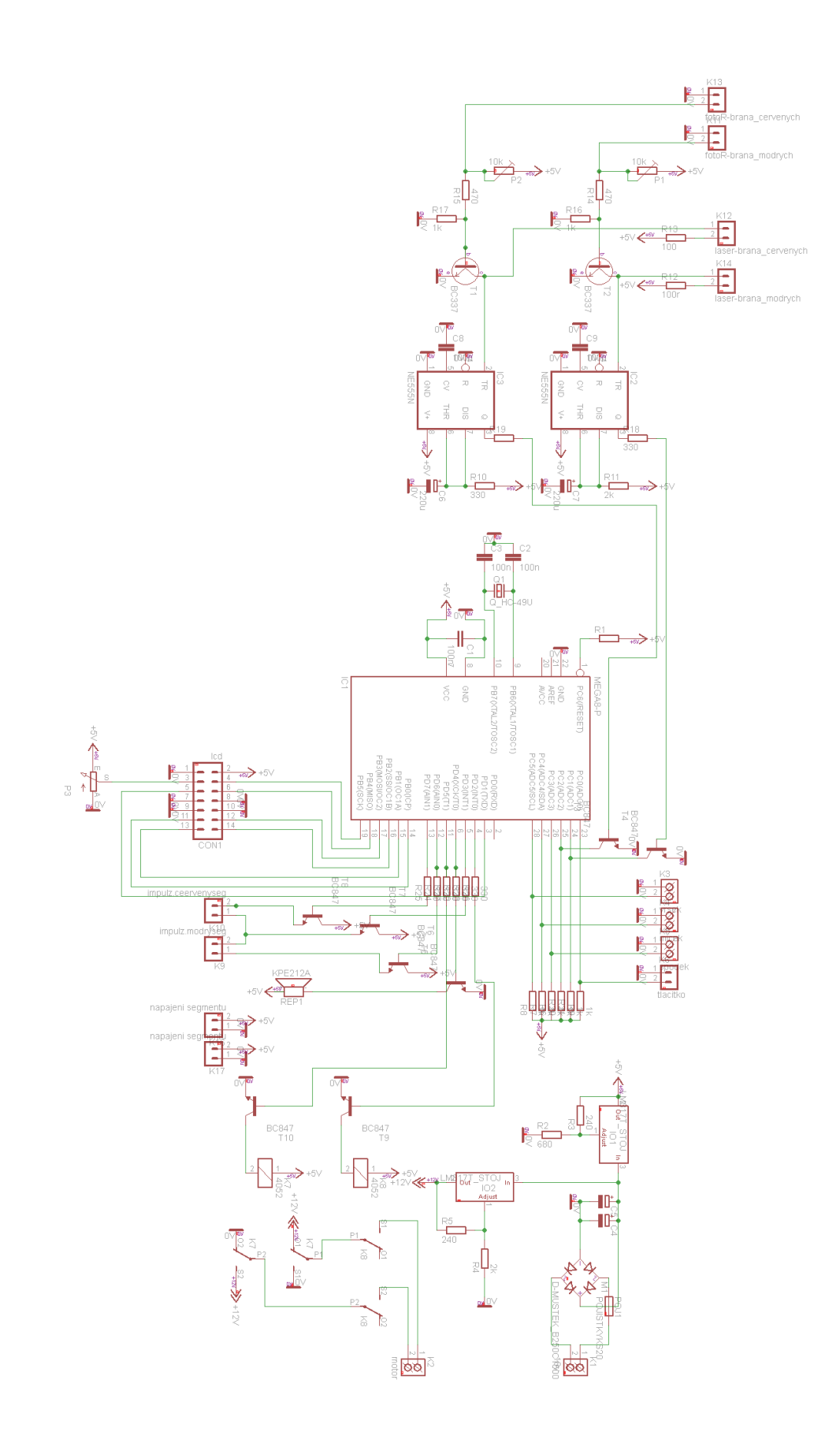

Motor spíná relé a reverzaci zajišťuje další relé. Ke spínačům jsou vedeny dráty s konektory, které se připojí přímo na desku plošného spoje. Pro stabilizaci napětí je použit dvakrát obvod LM317; jeden je nastaven na 5 V a druhý na 12 V, které potřebujeme pro ovládání motoru. LM317 je sice určen pro větší proudy, než bychom pro mikrokontrolér potřebovali, ale jedná se o obvod vybraný z domácích zásob. Při této stavbě jsme nemuseli kupovat téměř nic a docela dost jsme se naučili.

## **Zdroje:**

Stránky firmy MCS electronics - BASCOM AVR Dostupné na stránce <http://mcselec.com/>

Dokumentace a příklady projektů: Dostupné na stránce http://wiki.mcselec.com/MCS\_Wiki\_Main\_entry